Cloudera Data Warehouse Private Cloud 1.5.4

# **Managing CDW on Private Cloud**

**Date published: 2020-08-17 Date modified: 2024-05-30**

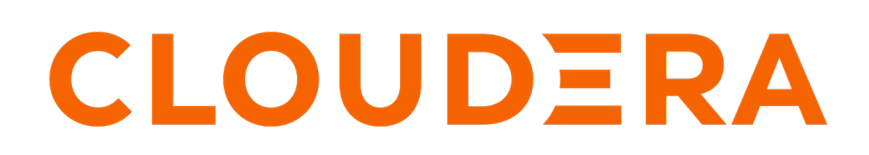

**<https://docs.cloudera.com/>**

## **Legal Notice**

© Cloudera Inc. 2024. All rights reserved.

The documentation is and contains Cloudera proprietary information protected by copyright and other intellectual property rights. No license under copyright or any other intellectual property right is granted herein.

Unless otherwise noted, scripts and sample code are licensed under the Apache License, Version 2.0.

Copyright information for Cloudera software may be found within the documentation accompanying each component in a particular release.

Cloudera software includes software from various open source or other third party projects, and may be released under the Apache Software License 2.0 ("ASLv2"), the Affero General Public License version 3 (AGPLv3), or other license terms. Other software included may be released under the terms of alternative open source licenses. Please review the license and notice files accompanying the software for additional licensing information.

Please visit the Cloudera software product page for more information on Cloudera software. For more information on Cloudera support services, please visit either the Support or Sales page. Feel free to contact us directly to discuss your specific needs.

Cloudera reserves the right to change any products at any time, and without notice. Cloudera assumes no responsibility nor liability arising from the use of products, except as expressly agreed to in writing by Cloudera.

Cloudera, Cloudera Altus, HUE, Impala, Cloudera Impala, and other Cloudera marks are registered or unregistered trademarks in the United States and other countries. All other trademarks are the property of their respective owners.

Disclaimer: EXCEPT AS EXPRESSLY PROVIDED IN A WRITTEN AGREEMENT WITH CLOUDERA, CLOUDERA DOES NOT MAKE NOR GIVE ANY REPRESENTATION, WARRANTY, NOR COVENANT OF ANY KIND, WHETHER EXPRESS OR IMPLIED, IN CONNECTION WITH CLOUDERA TECHNOLOGY OR RELATED SUPPORT PROVIDED IN CONNECTION THEREWITH. CLOUDERA DOES NOT WARRANT THAT CLOUDERA PRODUCTS NOR SOFTWARE WILL OPERATE UNINTERRUPTED NOR THAT IT WILL BE FREE FROM DEFECTS NOR ERRORS, THAT IT WILL PROTECT YOUR DATA FROM LOSS, CORRUPTION NOR UNAVAILABILITY, NOR THAT IT WILL MEET ALL OF CUSTOMER'S BUSINESS REQUIREMENTS. WITHOUT LIMITING THE FOREGOING, AND TO THE MAXIMUM EXTENT PERMITTED BY APPLICABLE LAW, CLOUDERA EXPRESSLY DISCLAIMS ANY AND ALL IMPLIED WARRANTIES, INCLUDING, BUT NOT LIMITED TO IMPLIED WARRANTIES OF MERCHANTABILITY, QUALITY, NON-INFRINGEMENT, TITLE, AND FITNESS FOR A PARTICULAR PURPOSE AND ANY REPRESENTATION, WARRANTY, OR COVENANT BASED ON COURSE OF DEALING OR USAGE IN TRADE.

## **Contents**

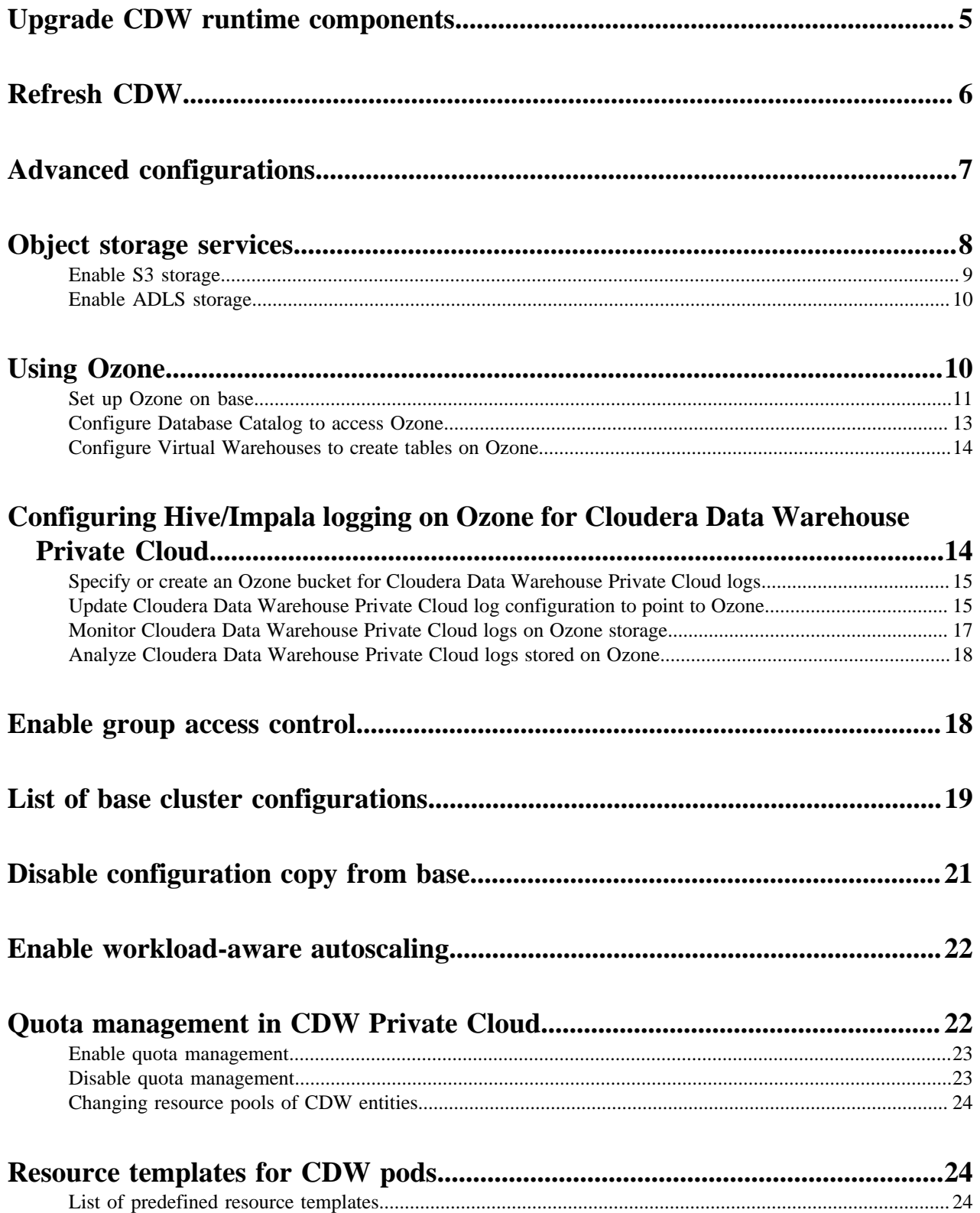

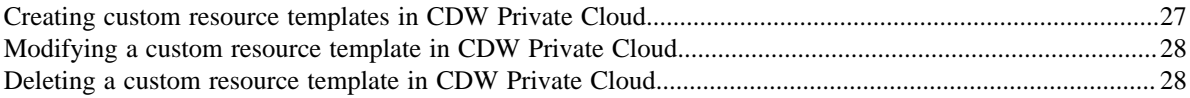

## <span id="page-4-0"></span>**Upgrading Database Catalogs and Virtual Warehouses in CDW Private Cloud**

After you upgrade the CDP Private Cloud Data Services platform, you must upgrade the Database Catalog and Virtual Warehouses in Cloudera Data Warehouse (CDW). Upgrading to the latest release brings you new features from Hive, Impala, Hue, and other related runtime services. This is known as an in-place upgrade.

#### **What gets upgraded**

Database Catalog in CDW uses a Hive MetaStore (HMS) instance. The Virtual Warehouses use Apache Hive, Apache Impala, and Hue runtime images that are used in CDW. These runtime images are different than those used on CDP Private Cloud Base. With every new CDP Private Cloud Data Services release, you get a new version of Apache Hive, Apache Impala, and Hue runtimes with CDW, which includes new features and fixes.

#### **Supported upgrade path for an in-place upgrade**

In-place upgrade option is available only for upgrades from CDP Private Cloud Data Services 1.5.1 to a newer release.

#### **What you should know before you upgrade**

Review the [Release Notes](https://docs.cloudera.com/data-warehouse/1.5.4/release-notes/topics/dw-private-cloud-whats-new.html) to learn about the new features, fixes, and known issues in this release, and more importantly, the [upgrade-related known issues.](https://docs.cloudera.com/data-warehouse/1.5.4/release-notes/topics/dw-private-cloud-known-issues-upgrade.html)

#### **In-place upgrade steps**

To perform an in-place upgrade:

- **1.** Upgrade the CDP Private Cloud Data Services platform.
- **2.** Log in to the Data Warehouse service as DWAdmin.
- **3.**
	- Upgrade the Database Catalog by clicking  $\cdot$  Upgrade .

**4.** Upgrade individual Virtual Warehouses by clicking  $\bullet$  Upgrade.

To verify a successful upgrade, check the version information on the Database Catalog or Virtual Warehouse details

page by clicking  $\ddot{\cdot}$  Edit on the Database Catalog or Virtual Warehouse tile.

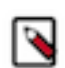

**Note:** In CDW Private Cloud, you can upgrade Database Catalogs and Virtual Warehouses only to the latest available version.

#### **What changes after the upgrade**

- The ability to create custom Database Catalogs has been removed. After you upgrade to CDP Private Cloud Data Services 1.5.4, you can no longer create new custom Database Catalogs. The existing custom Database Catalogs remain until you deactivate the environment. You can continue to upgrade, refresh, and rebuild the existing Database Catalogs.
- Custom pod configurations that you have created before upgrading from the CDP Private Cloud Data Services 1.5.3 release to a newer release are migrated to the new resource templates as read-only settings after the upgrade. You can view the pod configurations from the **Resource Templates** page. You can use these as is while creating a Virtual Warehouse or modify them by creating a copy.
- The Keep current image version option has been removed from the CDW web interface. When you rebuild the Database Catalog or Virtual Warehouse, they always retain the image version.
- In existing Data Visualization connections, you must rename the proxy user (delegation user) to "impala" user. You can rename it manually or refresh, upgrade, or rebuild the Virtual Warehouse or the Data Visualization instance after upgrading to CDP Private Cloud Data Services 1.5.4.
- If you had enabled the setting to copy the base cluster configurations to CDW on the CDP Private Cloud Data Services 1.5.1 cluster, then the base cluster configurations will continue to get copied to CDW after the upgrade. However, you can disable this setting from the **Advanced Settings** page.
- Starting with CDP Private Cloud Data Services 1.5.1, Data Analytics Studio (DAS) has been deprecated and completely removed from CDW. After you upgrade the platform, any running DAS instances will be removed from the cluster. Cloudera recommends that you use Hue for querying and exploring data in CDW.
- Starting with CDP Private Cloud Data Services 1.5.0, Hue in CDW requires WebHDFS to be enabled on the CDP Private Cloud Base cluster. Ensure that worker nodes for both, OpenShift Container Platform (OCP) and Embedded Container Service (ECS), have access to the WebHDFS (HTTPFS) port 14000.

#### **Related Information**

[Runtime component versions for Cloudera Data Warehouse Private Cloud](https://docs.cloudera.com/data-warehouse/1.5.4/release-notes/topics/dw-private-component-runtime-versions.html) [Upgrading CDP Private Cloud Data Services on Embedded Container Service](https://docs.cloudera.com/cdp-private-cloud-data-services/1.5.4/upgrade-ecs/topics/cdppvc-ecs-upgrade.html) [Upgrading CDP Private Cloud Data Services on OpenShift Container Platform](https://docs.cloudera.com/cdp-private-cloud-data-services/1.5.4/upgrade-ocp/topics/cdppvc-upgrade-ocp.html) [Activating OpenShift environments on CDW](https://docs.cloudera.com/data-warehouse/1.5.4/private-cloud-getting-started/topics/dw-private-cloud-activate-openshift-environments.html) [Activating Embedded Container Service environments in CDW](https://docs.cloudera.com/data-warehouse/1.5.4/private-cloud-getting-started/topics/dw-private-cloud-activate-ecs-environments.html)

## <span id="page-5-0"></span>**Refreshing environments, Database Catalog, and Virtual Warehouses in CDW Private Cloud**

Learn when to refresh environments, Database Catalog, and Virtual Warehouses in Cloudera Data Warehouse (CDW) on Private Cloud and understand the difference between the refresh and rebuild operations.

#### **Where is the refresh option in CDW?**

The Refresh option is available in the more options  $\left( \begin{array}{c} \bullet \\ \bullet \end{array} \right)$  menu at the Environment, Database Catalog, and Virtual Warehouse levels.

#### **When to use the refresh option?**

You must refresh the environment, Database Catalog, and Virtual Warehouses in this order after completing the following actions:

- Adding or updating CA certificates in the Management Console
- Modifying LDAP server configurations in the Management Console
- Adding, updating, or deleting LDAP users
- Adding, updating, or deleting user groups and admin groups in the Management Console
- Updating database settings such as host, port, database name, username, and password in the Management Console
- Changing the configurations for Ozone, Hadoop, Hive, Impala, Ranger, and Atlas on the CDP Private Cloud Base cluster. This is true only if you have allowed CDW to receive configurations from the base cluster.

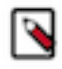

**Note:** If you change any Database Catalog or Virtual Warehouse configuration on the CDW web interface, then these configurations are not overwritten with the configurations from the base cluster even after you refresh the Virtual Warehosue.

- Enabling or disabling the following options from the CDW **Advanced Settings** page:
	- Enable ADLS as a storage provider
	- Enable S3 and S3-compatible object store providers
	- Store logs on HDFS
	- Enable warehouse-level access control for Impala
	- Copy configurations from base cluster to CDW
	- Enable workload-aware autoscaling for Impala

#### **Difference between refresh and rebuild**

The Refresh option can be used to apply configuration changes listed in this topic. Refreshing an environment, a Database Catalog, or Virtual Warehouses does not change the runtime version. The Rebuild option is displayed only on the Database Catalog and Virtual Warehouse tiles. When you rebuild a Database Catalog or a Virtual Warehouse, CDW upgrades the Helm charts and the runtime version (if available), and also applies any configurations that may have changed on the base cluster or in the Control Plane service. The "Rebuild" operation is a superset of the "Refresh" operation.

**Related Information** [Rebuilding a Database Catalog](https://docs.cloudera.com/data-warehouse/1.5.4/manage-database-catalogs/topics/dw-database-catalog-rebuild.html) [Rebuilding Virtual Warehouses](https://docs.cloudera.com/data-warehouse/1.5.4/managing-warehouses/topics/dw-virtual-warehouse-rebuild.html)

## <span id="page-6-0"></span>**Advanced configurations in CDW Private Cloud**

You can access advanced configurations in Cloudera Data Warehouse (CDW) Private Cloud from the left navigation pane on the CDW web interface. Some of these configurations must be enabled before you activate an environment and some can be applied by refreshing the environment, Database Catalog, and Virtual Warehouses.

| <b>Configuration</b>                                      | <b>Description</b>                                                                                                    | <b>Enabled by default?</b> | <b>Condition for applying the</b><br>configuration |
|-----------------------------------------------------------|----------------------------------------------------------------------------------------------------|----------------------------|----------------------------------------------------|
| Create databases for Virtual<br>Warehouses (deprecated)   | This option has been deprecated<br>and no longer supported.                                                                                                    | N <sub>0</sub>             | NA                                                 |
| Use deterministic namespace<br>names                      | Makes the namespace names<br>deterministic, that is, given the<br>same input, a client can get to the<br>same name every time. Enable<br>this option if you need to create<br>Kerberos principals and keytabs. | Yes                        | Enable before activating an<br>environment in CDW. |
| Enable ADLS as a storage<br>provider                      | Enables you to use Azure Data<br>Lake Storage (Gen1 and Gen2) for<br>storing tables.                                                                                                    | Yes                        | Refresh                                            |
| Copy configurations from base<br>cluster to CDW           | Configurations such as default<br>file format, compression type,<br>and transactional type are copied<br>from the base cluster to CDW to<br>aid cluster setup and workload<br>migration.                       | Yes                        | $Re$ fresh $*$                                     |
| Back up Virtual Warehouse<br>namespaces before an upgrade | CDW backs up namespace-related<br>data using the Data Recovery<br>Service (DRS) before upgrading<br>the Virtual Warehouse.                                                                                     | Yes                        | Refresh*                                           |
| Store logs on HDFS                                        | Enables you to store CDW logs to<br>HDFS on the base cluster.                                                                                                    | Yes                        | Refresh*                                           |

<span id="page-6-1"></span>Refresh the environment, Database Catalog, and Virtual Warehouses, in this order.

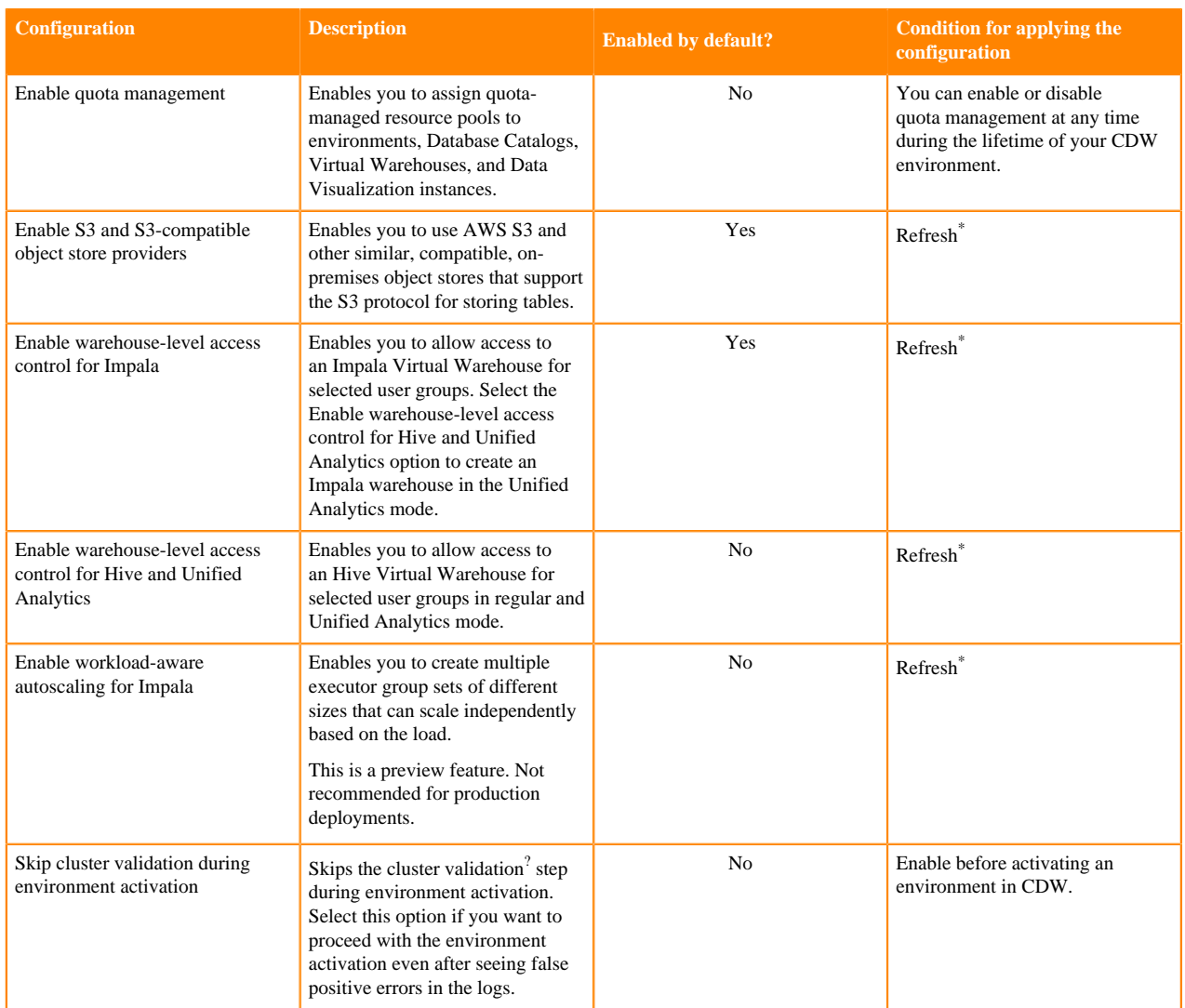

## <span id="page-7-0"></span>**Supported object storage services for Cloudera Data Warehouse Private Cloud**

HDFS is the default storage system for Cloudera Data Warehouse (CDW). However, you can enable CDW to access object storage such as AWS S3 and Azure Data Lake Storage (ADLS Gen1 and Gen2) if the CDP Private Cloud base cluster is configured to access it. You can query Hive and Impala tables stored on object stores using Hue.

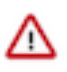

**Important:** S3, S3-compatible, and ADLS object storage support is in technical preview and is not recommended for production deployments. Cloudera recommends that you try this feature in test and development environments.

When you activate an environment in CDW, all the hadoop configurations variables (fs.s3a.\*/fs.azure.\*) are copied from the core-site.xml file present on the base cluster to the hadoop-core-site.xml file of the Hive and Impala metastore pods, enabling CDW to establish a connection to S3/ADLS.

Following are the key configurations that must be present in the base cluster core-site.xml file for connecting to S3 or S3-compatible storage providers:

<span id="page-7-1"></span><sup>?</sup> Cluster validation includes port validation, and the Kerberos keytab configuration validation, and Root CA certificate validation.

- fs.s3a.access.key
- fs.s3a.secret.key
- fs.s3a.endpoint
- fs.s3a.connection.ssl.enabled

Following are the key configurations that must be present in the base cluster core-site.xml file for connecting to ADLS storage provider:

- fs.azure.account.oauth.provider.type
- fs.azure.account.oauth2.client.id
- fs.azure.account.oauth2.client.secret
- fs.azure.account.oauth2.client.endpoint

#### **Important:**

Because CDW uses all the base cluster configurations, it is important that you fine-tune and debug these configurations on the base cluster before creating the CDW environment.

If you have installed the Private Cloud Data Services, including CDW, before fine-tuning the base cluster configurations, then you must upload the Amazon/Azure server certificates referenced in the fs.s3a/ fs.azure endpoint configuration on the Management Console Administration CA Certificates tab. Select Miscellaneous as the certificate type from the CA Certificate Type drop-down menu.

The fs.s3a.\*/fs.azure configurations are read-only. You can view these configurations from the CONFIGURATION tab on the Database Catalog and Virtual Warehouse details page by selecting the hadoop-core-site.xml option from the Configuration files drop-down menu.

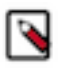

**Note:** Disabling CDW's access to the third-party S3 providers from the **Advanced Settings** page does not affect the previously created Database Catalogs and Virtual Warehouses. To disable access, you must delete and recreate the Database Catalog and Virtual Warehouse.

### <span id="page-8-0"></span>**Enabling S3 and S3-compatible storage providers in CDW**

You can enable Cloudera Data Warehouse (CDW) data service on CDP Private Cloud to access S3 and S3 compatible object storage if the CDP Private Cloud base cluster is configured to access it.

#### **About this task**

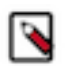

**Note:** S3 and S3-compatible object storage support is in technical preview and is not recommended for production deployments. Cloudera recommends that you try this feature in test and development environments.

#### **Before you begin**

If you have installed the Private Cloud Data Services, including CDW, before fine-tuning the base cluster configurations, then you must upload the Amazon server certificates referenced in the fs.s3a endpoint configuration on the Management Console Administration CA Certificates tab. Select Miscellaneous as the certificate type from the CA Certificate Type drop-down menu.

#### **Procedure**

- **1.** Log in to the Data Warehouse service as DWAdmin.
- **2.** Go to Advanced Configurations Advanced Settings page.
- **3.** Select the Enable S3 and S3-compatible object store providers option.
- **4.** Click Update.

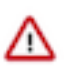

**Important:** If you have upgraded from an earlier release and you have enabled the option to use S3, then you need to recreate the environment in CDW.

## <span id="page-9-0"></span>**Enabling ADLS storage providers in CDW**

You can enable Cloudera Data Warehouse (CDW) data service on CDP Private Cloud to access Azure Data Lake Storage (ADLS Gen1 and Gen2) object storage if the CDP Private Cloud base cluster is configured to access it.

#### **About this task**

**Important:** ADLS object storage support is in technical preview and is not recommended for production deployments. Cloudera recommends that you try this feature in test and development environments.

#### **Before you begin**

If you have installed the Private Cloud Data Services, including CDW, before fine-tuning the base cluster configurations, then you must upload the Azure server certificates referenced in the fs.azure endpoint configuration on the Management Console Administration CA Certificates tab. Select Miscellaneous as the certificate type from the CA Certificate Type drop-down menu.

#### **Procedure**

- **1.** Log in to the Data Warehouse service as DWAdmin.
- **2.** Go to the Advanced Configurations Advanced Settings page.
- **3.** Select the Enable ADLS as a storage provider option.
- **4.** Click Update.
- **5.**

Refresh the Database Catalog and Virtual Warehouses by clicking  $\bullet$  Refresh on the Database Catalog and Virtual Warehouse tile.

## <span id="page-9-1"></span>**Using Ozone storage with Cloudera Data Warehouse Private Cloud**

Apache Ozone is an object store available on the CDP Private Cloud Base cluster which enables you to optimize storage for big data workloads. You can query data residing on Ozone using Hive or Impala from Cloudera Data Warehouse (CDW) Data Service on Private Cloud.

Apache Ozone DataNodes support storage density up to 400 TB, unlike HDFS DataNodes which support storage density only up to 100 TB. Apart from the ability to scale to billions of objects or files of varying sizes, applications that use frameworks like Apache Spark, Impala, Apache YARN, and Apache Hive work natively on Ozone without any modifications.

#### **Supported use cases**

Ozone filesystem (OFS) is best suited for Hive and Impala in the following use cases:

- To retain HDFS IO performance and other characteristics critical for big data use cases.
- Recommended in an environment with dense nodes using up to 400 TB per node.
- To scale linearly and handle a large number of files and data.
- Recommended with Hadoop and S3 workloads.
- Recommended with native API, fast IO scans, streaming reads, and writes.
- Object-level rename in a bucket.

#### **Advantages**

OFS offers the following operational advantages:

- Ability to share physical storage and nodes with HDFS.
- Designed for easy Node-addition, deletion, and decommission for repair.
- Has a security model similar to HDFS.
- Supports Kerberos authentication.
- Supports Data encryption at rest and in flight.
- Supports Ranger Authorization.

#### **Related Information**

[Blog: Apache Ozone and Dense Data Nodes](https://blog.cloudera.com/apache-ozone-and-dense-data-nodes/)

### <span id="page-10-0"></span>**Setting up Ozone on the CDP Base cluster**

To access and use Ozone from Cloudera Data Warehouse (CDW) data service on Private Cloud, you must add and configure the Ozone service on the base cluster.

#### **Before you begin**

Provision an Ozone cluster based on your desired storage capacity.

#### **Procedure**

- **1.** Log in to Cloudera Manager as an Administrator.
- **2.** Add and configure the Ozone service on the base cluster.
- **3.** Enable Kerberos on the base cluster before you install the CDW data service.

Enabling Kerberos on the base cluster automatically enables the Ozone service to use Kerberos. To verify this, go to Ozone service Configuration . The ozone.security.enabled parameter should be set to true and the hadoop.secur ity.authentication parameter should be set to kerberos.

- **4.** SSH into the Ozone host on the base cluster as an Administrator.
- **5.** Obtain the tickets for the Hive or Impala user by using the Kerberos CLI kinit command.
- **6.** Verify the Ozone Service ID for your cluster from the Configuration tab of the Ozone service in Cloudera Manager.
- **7.** Verify that at least one volume and a bucket is available in Ozone by using the service ID you just verified. If a volume and a bucket does not exist, then run the following commands to create a volume in Ozone using the service ID:

```
ozone sh volume create --quota=[***VOLUME-CAPACITY***] --user=[***USERNA
ME***] URI
```
where,

- -q, --quota: Used to specify the maximum size that a volume can occupy in the cluster. This is an optional parameter.
- -u, --user: Used to specify the name of the user who can use the volume. The designated user can create buckets and keys inside the particular volume. This is a mandatory parameter.
- URI: Used to specify the name of the volume to be created. Specify the URI in the following format:

[\*\*\*PREFIX\*\*\*]://[\*\*\*SERVICE-ID]/[\*\*\*VOLUME-NAME\*\*\*]

```
ozone sh volume create --quota=100GB --user=hrt_1 o3://vvslab/testvol
```
**8.** Create an encrypted or a non-encrypted bucket using the service ID that you just verified by running the following commands:

To create encrypted buckets:

```
ozone sh bucket create -k [***ENCRYPTION-KEY***] [***PREFIX***]://[***SE
RVICE-ID]/[***VOLUME-NAME***]/[***BUCKET-NAME***]
```
ozone sh bucket create -k key1 o3://vvslab/testvol/testbucketencrypted

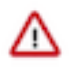

**Important:** You must have the GET\_METADATA and GENERATE\_EEK permissions on the encryption key to create encrupted buckets on Ozone. The user who needs to read from the encrypted bucket must have the DECRYPT\_EEK permission. These permissions are defined in the Ranger KMS policies on the base cluster.

To create non-encrypted buckets:

```
ozone sh bucket create [***PREFIX***]://[***SERVICE-ID]/[***VOLUME-NAME*
**]/[***BUCKET-NAME***]
```
ozone sh bucket create o3://vvslab/testvol/testbucket

22/08/10 10:25:10 INFO rpc.RpcClient: Creating Bucket: testvol/testbucket, with Versioning false and Storage Type set to DISK and Encryption set to false

**9.** Verify that the bucket is created by listing the bucket as follows:

```
ozone sh bucket list [***PREFIX***]://[***SERVICE-ID]/[***VOLUME-NAME***
] --length=[***NUMBER-OF-BUCKETS] --prefix=[***BUCKET-PREFIX] --start=[*
**STARTING-BUCKET***]
```
where,

- -l, --length: Used to specify the maximum number of results to return. The default is 100.
- -p, --prefix: Used to list the bucket names that match the specified prefix.
- -s, --start: Used to return results starting with the bucket after the specified value.

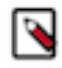

**Note:** All the existing buckets in Ozone are automatically available to query from Hive and Impala Virtual Warehouses in CDW.

To set Ozone as the default file system, you must configure OFS and add specific properties for the Ozone bucket you created.

#### **What to do next**

After setting up Ozone storage on the base cluster, configure CDW to use Hive or Impala to query data residing on the Apache Ozone object store.

**Related Information**

[Enabling Kerberos Authentication for CDP](https://docs.cloudera.com/cdp-private-cloud-base/7.1.9/security-kerberos-authentication/topics/cm-security-kerberos-enabling-intro.html) [Kerberos configuration for Ozone](https://docs.cloudera.com/cdp-private-cloud-base/7.1.9/ozone-security/topics/ozone-kerberos-config.html) [Commands for managing buckets](https://docs.cloudera.com/cdp-private-cloud-base/7.1.9/ozone-storing-data/topics/ozone-commands-for-managing-buckets.html) [Managing storage elements by using the command-line interface](https://docs.cloudera.com/cdp-private-cloud-base/7.1.9/ozone-storing-data/topics/ozone-managing-storage-elements-by-using-the-command-line-interface.html) [Setting up ofs](https://docs.cloudera.com/cdp-private-cloud-base/7.1.9/ozone-storing-data/topics/ozone-setting-up-ozoneofs.html)

### <span id="page-12-0"></span>**Configuring the Database Catalog to access the Ozone filesystem**

After adding and configuring the Ozone service on the base cluster, creating buckets, and granting Ranger KMS policies to the users, you must configure the Hive MetaStore warehouse directories in the Database Catalog to point to the Ozone filesystem.

#### **Before you begin**

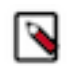

**Note:** If you have activated an environment in CDW before installing the Ozone service on the base cluster, then you must recreate the CDW environment so that Ozone configurations can be imported into CDW.

By default, the Hive MetaStore (HMS) for Database Catalogs on CDW Private Cloud points to HDFS.

- If you plan to make Ozone as the default FS, you must configure the Database Catalog to point to the Ozone storage system, as described in this topic.
- Alternatively, you can create a database with an Ozone bucket as the base directory so that all tables are created in that directory. Following is a sample command:

```
CREATE DATABASE ozone_db
[LOCATION ofs://ozone1/bucket1/ozone_db/external]
[MANAGEDLOCATION ofs://ozone1/bucket1/ozone_db/managed]
[WITH DBPROPERTIES (property_name=property_value, ...)];
```
Before you re-configure the Database Catalog settings, make sure there are no running Virtual Warehouses associated with it. Either the Database Catalog has no associated Virtual Warehouses or you have suspended all the Virtual Warehouses associated with it.

#### **Procedure**

- **1.** Log in to the Data Warehouse service as a DWAdmin.
- **2.** Activate an environment in CDW.
- **3.**

Go to the **Database Catalog** tab, locate your Database Catalog, and click <sup>:</sup> Edit CONFIGURATIONS Metastore and select hive-site from the Configuration files drop-down menu.

- **4.** Search for the following configuration properties and update them to Ozone filesystem paths, which start with ofs:
	- hive.metastore.warehouse.dir
	- hive.metastore.warehouse.external.dir

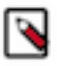

**Note:** For the Hive Table creation, the warehouse directory must be set at bucket level or directory level under the hive.metastore.warehouse.dir or hive.metastore.warehouse.external.dir parameters. For more information, see [Changing the Hive warehouse location.](https://docs.cloudera.com/cdp-private-cloud-base/7.1.9/hive-introduction/topics/hive_changing_warehouse.html)

Following is an example of these properties set for a Database Catalog:

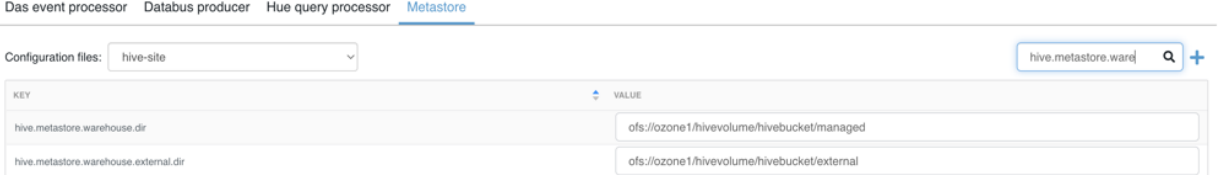

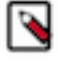

**Note:** The example values in the screenshot show the Hive warehouse locations in Ozone (set at a directory level) where Hive stores the tables. hivevolume represents the Ozone volume, hivebucket represents the Ozone bucket, and managed and external are directories where Hive stores the managed and external tables.

**5.** Click Apply Changes and wait for the Database Catalog to finish applying changes.

#### **Results**

After configuring the Database Catalog's Hive metastore to point to Ozone, create a Hive or an Impala Virtual Warehouse, or restart an existing Virtual Warehouse. You can then create databases and table using Hue or other SQL clients with your Virtual Warehouse.

### <span id="page-13-0"></span>**Creating a Virtual Warehouse and creating tables on Ozone**

After you configure the Database Catalog to point to the Ozone filesystem, verify that the Hive and Impala Virtual Warehouses in Cloudera Data Warehouse (CDW) carry the right configurations, and then you can managing databases and tables residing in Ozone using Hue or other SQL clients.

#### **Before you begin**

Ensure that the Hive MetaStore warehouse directories in the Database Catalog point to the Ozone filesystem on the CDP Private Cloud Base cluster.

#### **Procedure**

- **1.** Log in to the Data Warehouse service as a DWAdmin.
- **2.** Create an Impala or Hive Virtual Warehouse.

Since you have already added Ozone in your base cluster, the required configuration are made available in CDW when you create a Virtual Warehouse.

**3.**

Verify that the Ozone configurations are present in CDW. From your Virtual Warehouse tile, click • Edit CONFIGURATIONS Impala catalogd and select ozone-site from the Configuration files drop-down menu.

For Hive, click • Edit CONFIGURATIONS Hiveserver2 and select ozone-site from the Configuration files drop-down menu.

**4.** Use Hue or any other SQL clients to start managing databases, managed and external tables.

Following is a sample command to create an external table:

```
create external table
[***TABLE-NAME***] (id int, name string)
location 'ofs://ozone1/s3v/cdw-logs/compute-schal-pvc111-env-1-hive5/ware
house/tablespace/[***TABLE-NAME***]';
```
**5.** Verify that the required keys are created in the bucket by running the following command:

ozone sh bucket ls [\*\*\*VOLUME\*\*\*] -p warehouses/tablespace

#### **Related Information**

[Adding a new Virtual Warehouse](https://docs.cloudera.com/data-warehouse/1.5.4/managing-warehouses/topics/dw-private-cloud-adding-new-virtual-warehouse.html)

## <span id="page-13-1"></span>**Configuring Hive/Impala logging on Ozone for Cloudera Data Warehouse Private Cloud**

This section describes how to configure Cloudera Data Warehouse (CDW) on Private Cloud to store Hive and Impala logs on Ozone storage.

You can configure CDW to store Hive and Impala logs on CDP Private Cloud storage components, such as Ozone. Ozone is a good choice to store these logs because:

• Ozone efficiently handles files regardless of their size.

- In addition to Ozone's built-in CLI interface, Ozone also supports the HDFS CLI and CLIs that are compatible with AWS clients.
- CDP Private Cloud uses [fluentd](https://www.fluentd.org/) to push application logs to the storage layer. Ozone is a supported logging "backend" component and has a fluentd-compatible endpoint for collecting the logs.

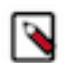

**Note:** Ozone support is in technical preview in CDW 1.4.1. Cloudera recommends that you use Ozone with CDW in test and development environments. It is not recommended for production deployments.

### <span id="page-14-0"></span>**Specify or create an Ozone bucket for Cloudera Data Warehouse Private Cloud logs**

This topic describes how to specify an Ozone bucket to store Cloudera Data Warehouse (CDW) Private Cloud Hive and Impala logs.

#### **About this task**

You can either re-use the Ozone bucket that is automatically configured for storing Cloudera Machine Learning (CML) Private Cloud logs or create a new bucket to store CDW logs separately. The Ozone bucket used to store CML logs usually has a cdplogs- prefix.

#### **Procedure**

Use one of the following two methods depending on whether you want to use the existing CML log bucket or create a new one for CDW:

• To select an existing Ozone bucket, use the ozone sh bucket list command from the Ozone shell on your Private Cloud Base cluster. The following example shows how you can list buckets by the cdplogs- prefix:

```
ozone sh bucket list o3://ozone1/s3v --prefix=cdplogs
\mathcal{L} "metadata" : { },
    "volumeName" : "s3v",
    "name" : "cdplogs-av-dwx-env-96c47aa9",
    "storageType" : "DISK",
    "versioning" : false,
    "creationTime" : "2020-08-01T18:29:08.686z",
    "modificationTime" : "2020-08-03T18:29:08.686z",
    "encryptionKeyName" : null,
    "sourceVolume" : null,
    "sourceBucket" : null
}
```
• To create a new bucket on Ozone, use the ozone sh bucket create command from the Ozone shell on your Private Cloud Base cluster. The following example shows how to create a new Ozone bucket named cdwlogs-bucket:

ozone sh bucket create o3://ozone1/s3v/cdw-logs-bucket

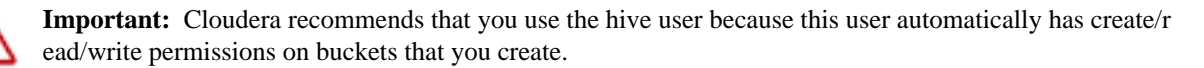

### <span id="page-14-1"></span>**Update Cloudera Data Warehouse Private Cloud log configuration to point to Ozone**

This topic describes how to configure Cloudera Data Warehouse (CDW) Private Cloud to store logs on Ozone.

#### **About this task**

To configure CDW Private Cloud and the underlying OpenShift cluster to store Hive and Impala logs on Ozone, you must gather some information and prepare a block of code that you will insert into the Virtual Warehouse ConfigMap on the OpenShift pod. These preliminary steps are described in the following section.

#### <span id="page-15-0"></span>**Before you begin**

Get the following information and prepare the block of code for the Virtual Warehouse ConfigMap before you start the steps of updating the configuration:

- Get the CDW namespace for your Virtual Warehouse:
	- **1.** From the Management Console home page left menu, click Data Warehouse in the left menu. You are taken to the Overview page of CDW Private Cloud service.
	- **2.** Locate the Virtual Warehouse you want to configure log storage for in the right-most column of the page, and locate the CDW namespace, which starts with compute- as shown below:

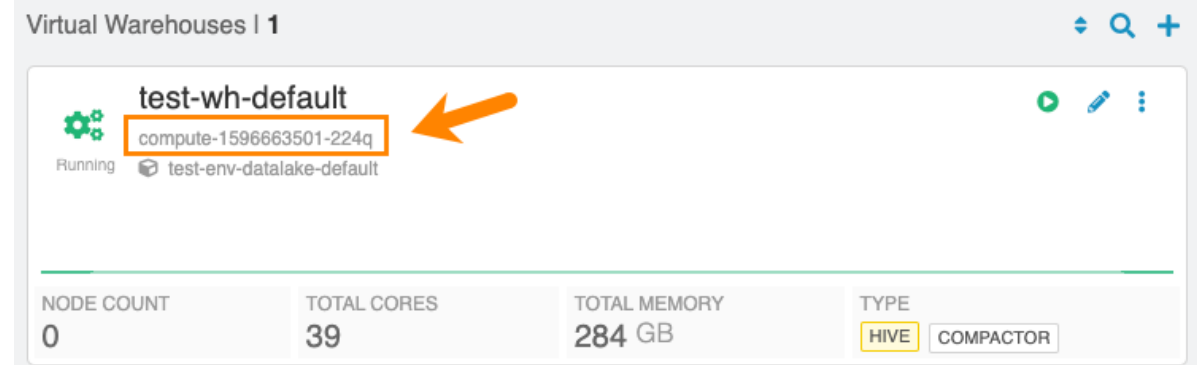

• Prepare the code block that must be pasted into the OpenShift ConfigMap:

Here is an example:

```
<match **>
        @type s3
        @log_level debug
       aws_key_id <access-id>
       aws_sec_key <sec-key>
       s3 bucket <br/> <br/> <br/>
s3 bucket <<br/>
s
        s3_endpoint <ozone-s3-gateway-endpoint>
        ssl_verify_peer false
        s3_object_key_format
        "<warehouse_prefix>/warehouse/tablespace/external/hive/sys.db/logs
/dt=%Y-%m-%d/${path_tag}/%{time_slice}_${unique_file_key}.log.%{file_ext
ension}"
        time_slice_format %Y-%m-%d-%H-%M
        store_as gzip
        auto_create_bucket false
        check_apikey_on_start false
        force_path_style true
        check_bucket false
        check_object false
        <buffer path_tag, unique_file_key, time, warehouse>
         @type file
         path /tmp/fluentd-buffers/%{unique_file_key}-s3.buffer
         timekey 900 # minute precision for time_slice_format to have minu
te in file name
         timekey_use_utc true
         chunk_limit_size 265m
         flush_mode interval
         flush_interval "900s"
```

```
 flush_thread_count 8
   flush_at_shutdown true
   </buffer>
   <format>
   @type single_value
   message_key log
   add_newline true
   </format>
 </match>
```
In the above code block example:

- <*bucket-name*> indicates the name of the Ozone bucket used for storing the CDW Private Cloud logs.
- <*ozone-s3-gateway-endpoint*> indicates the endpoint of the Ozone S3 Gateway. Get this value from the Ozone S3 Gateway Web UI page of Cloudera Manager.
- <*access\_id*> and <*sec\_key*> are the AWS access credentials for the Ozone S3 Gateway. Get these values by using the kinit -kt and the ozone s3 getsecre commands on the Private Cloud Base OpenShift cluster.

#### **Procedure**

**1.** Using OpenShift commands, view the OpenShift project for the pod where the CDW Private Cloud instance is running by specifying the CDW namespace for the Virtual Warehouse that you noted in the [Before you begin](#page-15-0) section above.

For example, if the CDW namespace is compute-1596663501-224q, you can view the OpenShift project with the following command:

oc project compute-1596663501-224q

**2.** Open the ConfigMap for the Virtual Warehouse that is associated with the CDW namespace. For example:

oc edit configmap warehouse-fluentd-config

This command opens the ConfigMap in a separate editor that is similar to vi.

- **3.** Replace the match section of the ConfigMap with the code block you prepared in the [Before you begin](#page-15-0) section above, and then save your changes
- **4.** Verify that the new configuration is correctly updated by running the following command:

oc get namespace -o yaml | grep fluentd-status

If the configuration is successfully updated, the value of the fluentd-status returns an empty string as shown in the following example:

```
com.cloudera/fluentd-status: ""
       com.cloudera/fluentd-status: ""
       com.cloudera/fluentd-status: ""
       com.cloudera/fluentd-status: ""
```
### <span id="page-16-0"></span>**Monitor Cloudera Data Warehouse Private Cloud logs on Ozone storage**

This topic describes how to monitor Cloudera Data Warehouse (CDW) Private Cloud logs that are stored on Ozone.

#### **About this task**

You can use either the Ozone S3 Gateway Web UI in Cloudera Manager or run commands in a terminal window to monitor CDW logs.

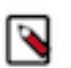

**Note:** Because fluentd buffers the logs and then pushes them to the configured endpoint, Ozone might take up to 15 minutes to display the CDW logs.

#### **Procedure**

Use one of the following methods to monitor CDW logs in Ozone:

• Ozone S3 Gateway Web UI in Cloudera Manager:

Navigate to the following URL:

https://<*s3-gateway-endpoint*>/<*bucket-name*>?browser=true

Where:

- <*s3-gateway-endpoint*> indicates the endpoint of the Ozone S3 Gateway, which you can get from the Ozone S3 Gateway Web UI
- <*bucket-name*> indicates the Ozone bucket where you are storing the CDW logs.
- Run the following command from the Ozone shell: ozone sh key list o3://<*ozone.service.id>/s3v/<br/>bucketname*>/ --prefix=<*warehouse-prefix*>

Where:

- <*ozone.service.id*> indicates the identifier used for your implementation of Ozone.
- <*bucket-name*> indicates the name of the Ozone bucket where the CDW logs are stored.
- <*warehouse-prefix*> indicates the Virtual Warehouse identifier.

### <span id="page-17-0"></span>**Analyze Cloudera Data Warehouse Private Cloud logs stored on Ozone**

This topic describes how to analyze Cloudera Data Warehouse (CDW) Private Cloud logs that are stored on Ozone using Hue.

#### **About this task**

You can use Hue to analyze Impala logs or Hive logs.

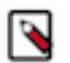

**Note:** You must use the Hue instance that corresponds to the Virtual Warehouse whose logs are saved on Ozone.

#### **Procedure**

- **1.** Using Hue, create an external table that points to the log data on Ozone: CREATE EXTERNAL TABLE <*table-name*> LIKE sys.logs LOCATION 'ofs://<*ozone.service.id*>/s3v/ <*bucket-name*>/<*warehouse-prefix*>/warehouse/tablespace/external/hive/sys.db/logs';
- **2.** Run the MSCK REPAIR TABLE command on the table you created in Step 1: MSCK REPAIR TABLE <*table-name*>;

#### **Results**

After completing the above steps, you can use SQL queries to analyze the log data.

## <span id="page-17-1"></span>**Enabling warehouse-level access control for Hive and Impala in CDW Private Cloud**

Cloudera Data Warehouse (CDW) enables you to specify one or more user groups to access a Virtual Warehouse while creating it. As a result, only those users can connect to that Virtual Warehouse, from all supported connection channels such as Hue, JDBC, Beeline, Impala-shell, Impyla, or other Business Intelligence tools. You can enable and disable warehouse-level access control from the Advanced Settings page in the CDW web UI.

#### **About this task**

If you do not specify a user group while creating a Virtual Warehouse, then the access is not restricted. Any logged-in user can access the Virtual Warehouse.

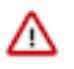

**Attention:** When you enable warehouse-level access control for Hive warehouses or Impala warehouses in the Unified Analytics mode and associate a user group with that Virtual Warehouse, Kerberos authentication is disabled. Only LDAP is used for authentication. This is because of a current limitation in Hive on using LDAP to filter users and groups when Kerberos is used for authentication.

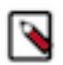

**Note:** Warehouse-level access control feature for Hive is in technical preview and not recommended for production deployments. Cloudera recommends that you try this feature in test or development environments.

#### **Before you begin**

You must have the user groups created in the Management Console. If you are using Kerberos for authentication, then ensure that the users for whom you are enabling access are present in LDAP as well.

#### **Procedure**

- **1.** Log in to the Data Warehouse service as DWAdmin.
- **2.** Go to Advanced Configuration Advanced Settings page.
- **3.** To enable the access control feature, select the Enable warehouse-level access control for Hive and Unified Analytics option.

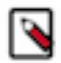

**Note:** The warehouse-level access control is enabled by default for Impala Virtual Warehouses. To enable warehouse-level access control for an Impala Virtual Warehouse in Unified Analytics mode, you must enable the Enable warehouse-level access control for Hive and Unified Analytics option.

#### **4.** Click Update.

**5.**

Refresh the Virtual Warehouses by going to Overview Virtual Warehouses  $\cdot$  Refresh.

#### **Results**

The User Groups drop-down menu will no longer be available on the **New Virtual Warehouse creation** tile. **Related Information**

[Creating a group in Management Console](https://docs.cloudera.com/management-console/1.5.4/private-cloud-user-management/topics/mc-private-cloud-creating-group.html) [Authenticating users in CDW Private Cloud](https://docs.cloudera.com/data-warehouse/1.5.4/dw-securing/topics/dw-private-authenticate-users-ldap-kerberos.html)

## <span id="page-18-0"></span>**List of configurations copied from the base cluster to CDW on Private Cloud**

The Cloudera Data Warehouse (CDW) data service on Private Cloud has different configurations than the base cluster. When you activate an environment in CDW, configurations such as default file format, compression type, and transactional type are copied from the base cluster to CDW by default. This enables workload migration from base clusters to CDW data service.

#### **Understanding the scenarios in which the configurations are copied from base to CDW**

If you upgrade the platform from 1.5.0 to 1.5.1, for example, then the configuration of an existing environments stays the same as before. The configurations are not copied from the base cluster. To copy configurations from the base cluster, you must reactivate the environment.

On CDW environments that have received the base cluster configurations: If you change the configurations on the

base cluster, refresh the Virtual Warehouse to obtain the updates base-cluster configurations by clicking  $\cdot$  Refresh on the Virtual Warehouse tile.

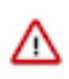

**Important:** If you change any Database Catalog or Virtual Warehouse configuration on the CDW web interface, then these configurations are not overwritten with the configurations from base cluster even after refreshing the Virtual Warehouse.

The CDW web interface displays all the current configurations. If the Impala or the Hive on Tez service does not exist on the base cluster or, if the specific configuration is empty on the base cluster, then the default values from the Virtual Warehouse are used.

If you do not want to use the base cluster configuration, then you can disable the Copy configurations from base cluster to CDW option from the Advanced Configurations Advanced Settings page before activating the environment.

The following table provides the list of base cluster Impala configurations that are be copied to CDW upon activating the environment:

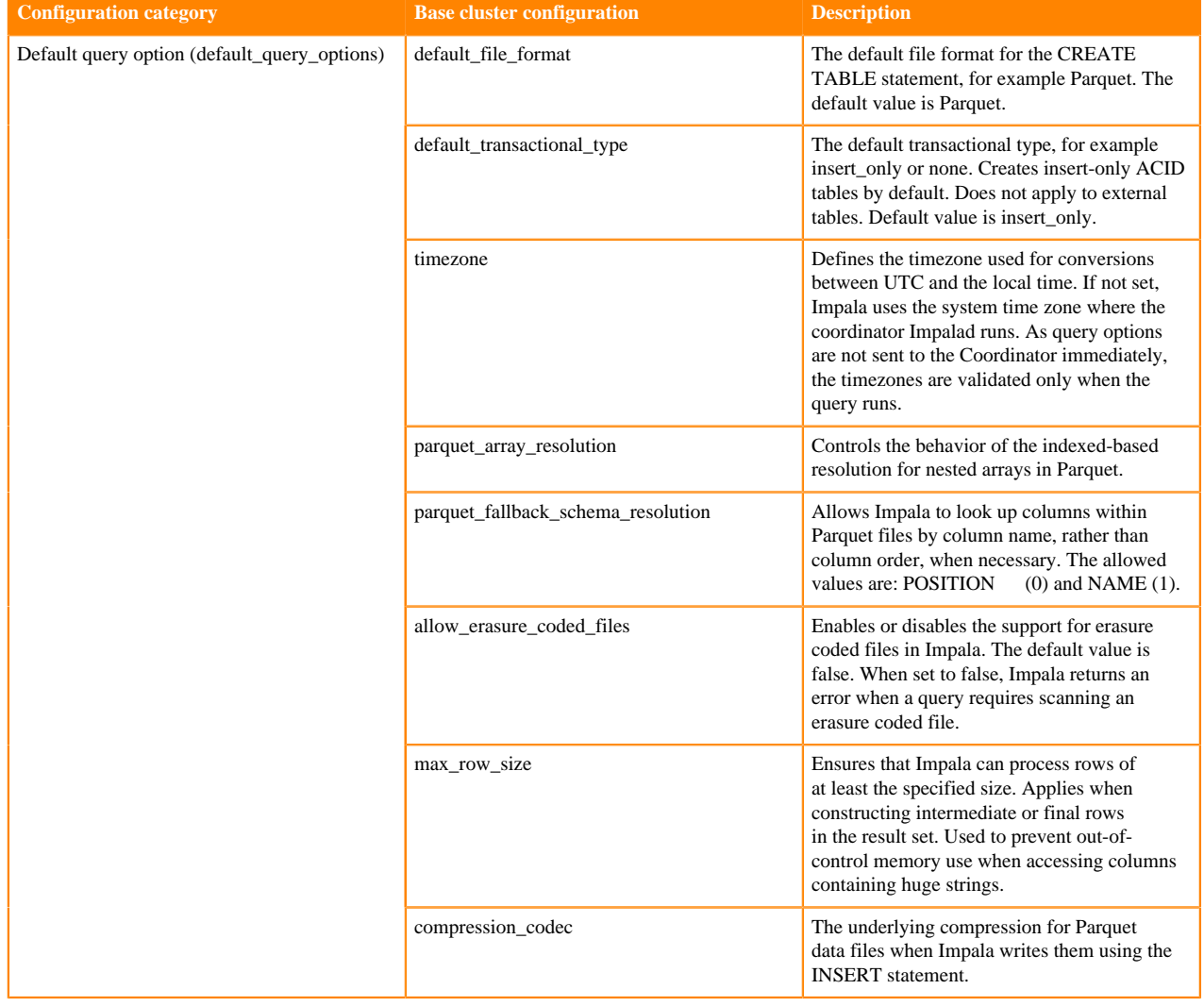

#### **Table 1: Base cluster configuration for Impala**

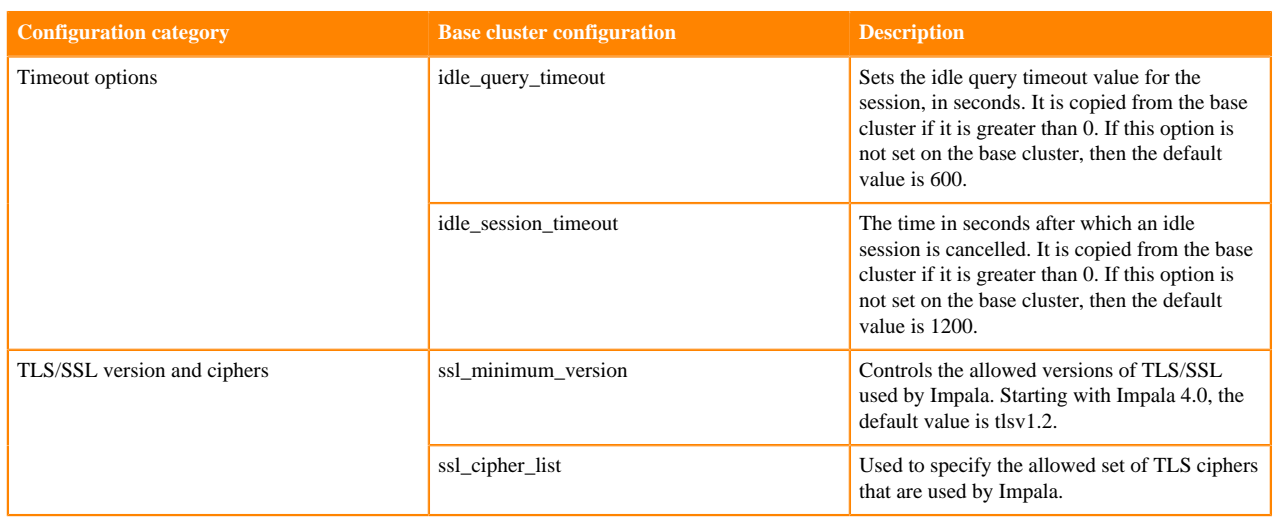

The following table provides the list of base cluster Hive on Tez configurations that are copied to CDW upon activating the environment:

#### **Table 2: Base cluster configuration for Hive on Tez**

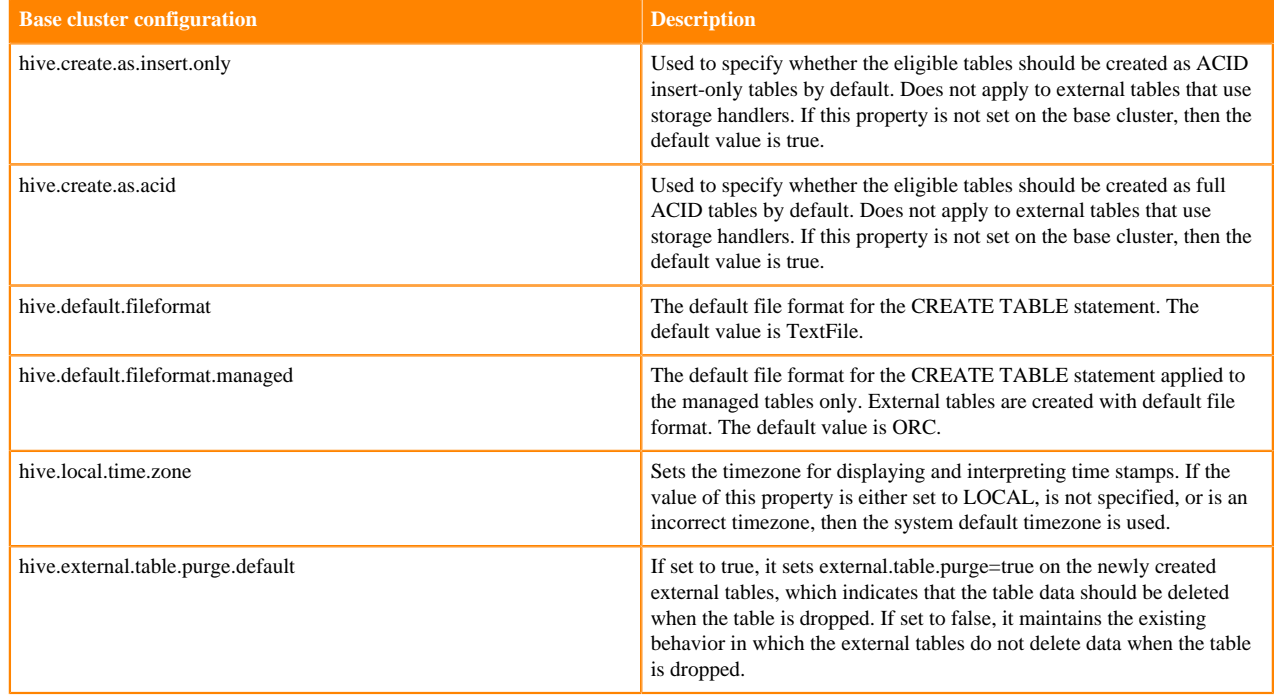

## <span id="page-20-0"></span>**Disabling copy configuration from base cluster to CDW option on Private Cloud**

When you activate an environment, configurations such as default file format, compression type, and transactional type are copied from the base cluster to Cloudera Data Warehouse (CDW) by default; this can ease workload migrations. You must disable this feature from the Advanced Settings page before activating an environment in CDW.

#### **Procedure**

- **1.** Log in to the Data Warehouse service as DWAdmin.
- **2.** Go to Advanced Configurations Advanced Settings page.
- **3.** Deselect the Copy configurations from base cluster to CDW option.
- **4.** Click Update.

## <span id="page-21-0"></span>**Enabling workload-aware autoscaling for Impala in CDW on Private Cloud**

Using workload-aware autoscaling, you can configure multiple executor groups within a single Virtual Warehouse that can independently autoscale to allow handling of different workloads in the same Virtual Warehouse. To use workload-aware autoscaling, you must enable it from the Cloudera Data Warehouse (CDW) UI before creating a Virtual Warehouse.

#### **About this task**

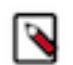

**Note:** This feature is in technical preview and not recommended for production deployments. Cloudera recommends that you try this feature in development or test environments.

#### **Procedure**

- **1.** Log in to CDW as DWAdmin.
- **2.** Click Advanced Configurations.
- **3.** Select the Enable workload-aware autoscaling for Impala option.
- **4.** Click Update.

The use workload-aware autoscaling option is available in the Size drop-down menu when you create a new Imapla Virtual Warehouse.

## <span id="page-21-1"></span>**Quota management in CDW Private Cloud**

Review how to enable quota management in Cloudera Data Warehouse (CDW) on Private Cloud and assign quotamanaged resource pools to environments, Data Catalogs, Virtual Warehouses, and Data Visualization instances.

#### **How quota management works in CDW**

A namespace is created when you create a Database Catalog or a Virtual Warehouse. At this stage, a resource pool is created with the necessary resources under the selected parent resource pool. You can view the resource pools on the **Resource Utilization** page by going to the Management Console Resource Utilization Quotas tab. Virtual Warehouse namespaces always reserve enough resources to run at least one executor group.

If you have configured auto-scaling of the executor groups for a Hive or an Impala Virtual Warehouse and the Virtual Warehouse needs to schedule more executors for the current load, CDW tries to increase its resource pool's quota. Auto-scaling fails if the requested resource pool quota exceeds the parent resource pool's quota.

When a Virtual Warehouse scales down, CDW lowers the quota on the Virtual Warehouse's resource pool after downscaling. The Virtual Warehouses, even in the suspended state, will have enough resources to contain one executor group.

The default Database Catalog inherits the resource pool from the environment.

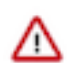

**Important:** The default resource pool is root. If you select root as the resource pool, all CDW entities can have unrestricted access to all resources available within your cluster.

#### **What happens when the quota is insufficient**

Suppose you are creating a new CDW entity, such as a Virtual Warehouse with a specific resource pool. The Virtual Warehouse creation process fails if there are insufficient resources when a namespace is being created. However, if auto-scaling is enabled, then CDW can provision extra worker pods and the process completes successfully.

Suppose you are moving an existing non-quota-managed CDW entity under quota management. In that case, the operation succeeds only if there is sufficient CPU and memory for the common pods, a minimum of executors for a workload, and the CDW entity fits into the resource pool.

#### **CDP CLI support**

By using the --resource-pool CDP CLI option of the type string, you can specify the resource pool for the CDW entities, namely the Virtual Warehouse, cluster/environment, and the Data Visualization instance, when using CDP CLI commands.

### <span id="page-22-0"></span>**Enabling quota management in CDW Private Cloud**

You can turn on quota management on the Advanced Configurations page at any time during the lifetime of your Cloudera Data Warehouse (CDW) environment.

#### **Before you begin**

You must have created and defined the resource pools that define resource limits in the Management Console, as described in *Managing cluster resources using Quota Management*.

#### **Procedure**

- **1.** Log in to the Data Warehouse service as DWAdmin.
- **2.** Go to Advanced Configuration and select the Enable quota management option.
- **3.** Click Update.

#### **Results**

You can now select the quotas from the Resource Pool drop-down menu on the **Environment Activation**, **New Virtual Warehouse**, **Virtual Warehouse Details**, and **New Data Visualization** pages. **Related Information**

[Managing cluster resources using Quota Management](https://docs.cloudera.com/management-console/1.5.4/private-cloud-resource-utilization/topics/mc-private-cloud-quota-management.html)

### <span id="page-22-1"></span>**Disabling quota management in CDW Private Cloud**

You can turn off quota management on the Advanced Configurations page at any time during the lifetime of your Cloudera Data Warehouse (CDW) environment.

#### **Procedure**

- **1.** Log in to the Data Warehouse service as DWAdmin.
- **2.** Go to Advanced Configuration and deselect the Enable quota management option.
- **3.** Click Update.

#### **Results**

- If a CDW entity such as a Virtual Warehouse has a resource pool, CDW displays the resource pool name under the Resource Pool field on the CDW entity's details page.
- If a CDW entity has no resource pool, then CDW displays - under the Resource Pool field on the CDW entity's details page.

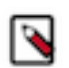

**Note:** The default Database Catalog inherits the resource pool from the environment. To change a resource pool for a Database Catalog, edit the resource pool for the Environment and refresh the Database Catalog.

### <span id="page-23-0"></span>**Changing resource pools of CDW entities**

You can change the resource pools of the quota-managed Cloudera Data Warehouse (CDW) entities such as Virtual Warehouse, Database Catalog, Environment, and Data Visualization instance from their corresponding details pages.

#### **About this task**

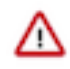

**Important:** The default Database Catalog inherits the resource pool from the Environment. To change a resource pool for a Database Catalog, edit the resource pool for the Environment and refresh the Database Catalog.

#### **Procedure**

- **1.** Log in to the Data Warehouse service as DWAdmin.
- **2.** Go to the CDW entity's details page by clicking  $\ddot{\cdot}$  Edit .
- **3.** Select a different resource pool from the Resource Pool drop-down menu.
- **4.** Click Apply Changes.

## <span id="page-23-1"></span>**Resource templates for CDW Private Cloud pods**

Cloudera Data Warehouse (CDW) Private Cloud provides Kubernetes resource templates for Hive, Impala, Data Visualization, and Database Catalogs. You can use an available resource template or create a custom one.

When you create any CDW entity such as a Virtual Warehouse, Data Visualization instance, or Database Catalog, CDW allocates standard resources to these instances suitable for most workloads. By using custom resource templates, you can also change the resources used by the critical subcomponents of a service, such as the coordinators, executors, catalog daemons, usage monitor, and so on to pack a particular number of pods into a Kubernetes node or to create extra-large daemons to handle specific workloads.

#### **Post-upgrade behavior**

Custom pod configurations you created before upgrading from the CDP Private Cloud Data Services 1.5.3 release to a newer release are migrated to the new resource templates as read-only settings after the upgrade. You can view the pod configurations from the **Resource Templates** page. You can use these as is while creating a Virtual Warehouse or modify them after creating a copy.

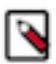

**Note:** After upgrading to the latest CDP Private Cloud Data Services release, for the existing Virtual Warehouses that were associated with a pod configuration, you see that they are now associated with the default Hive or Impala resource template on the **Virtual Warehouses Details** page. However, in the backend, they continue to use the resources that were defined in the pod configuration as it was before the upgrade. In other words, the CDW web interface shows a switch to the default resource template after the upgrade, but the Virtual Warehouses are still functioning with their pre-upgrade resource allocation.

### <span id="page-23-2"></span>**List of predefined resource templates**

CDW provides predefined resource templates for Hive, Impala, Database Catalog, and Data Visualization pods. Default Resources is used as the default resource template whenever you create a new Virtual Warehouse and Data Visualization instance, or edit an existing Database Catalog. Medium and Large Resources are double and triple the default preset respectively. For initial exploration and proof of concept use cases, you can use the Reduced Resources template. The predefined resource templates are read-only.

#### **Data Visualization**

#### **Table 3: Default resources for Data Visualization subcomponents**

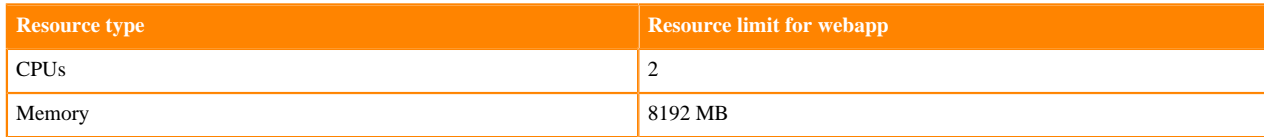

#### **Database Catalog**

#### **Table 4: Default resources for Database Catalog subcomponents**

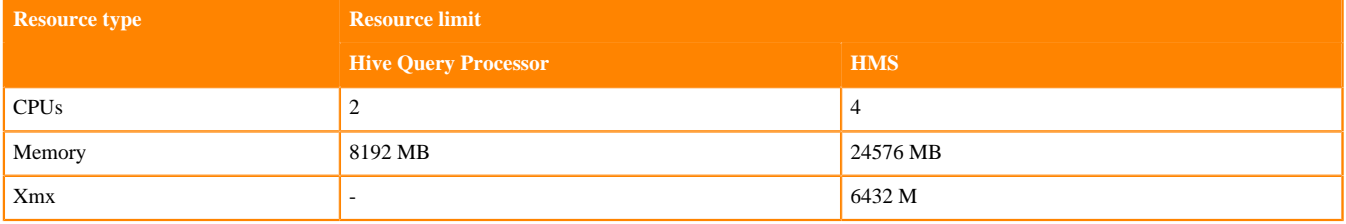

#### **Hive**

#### **Table 5: Default resources for Hive subcomponents**

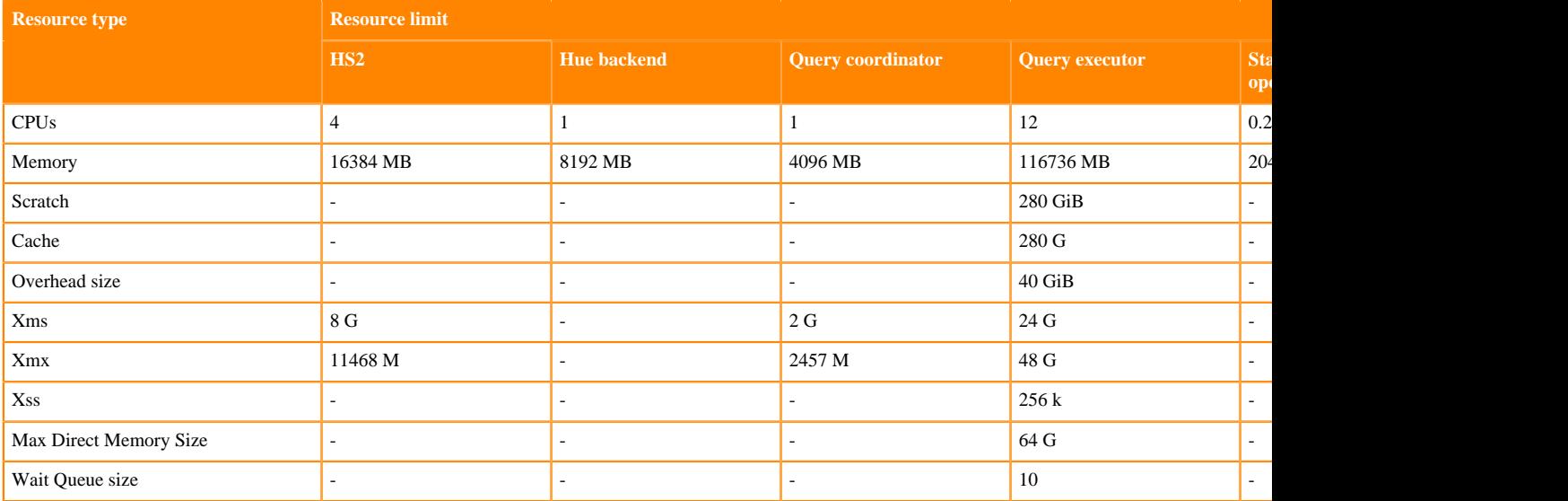

#### **Impala**

#### **Table 6: Default resources for Impala subcomponents**

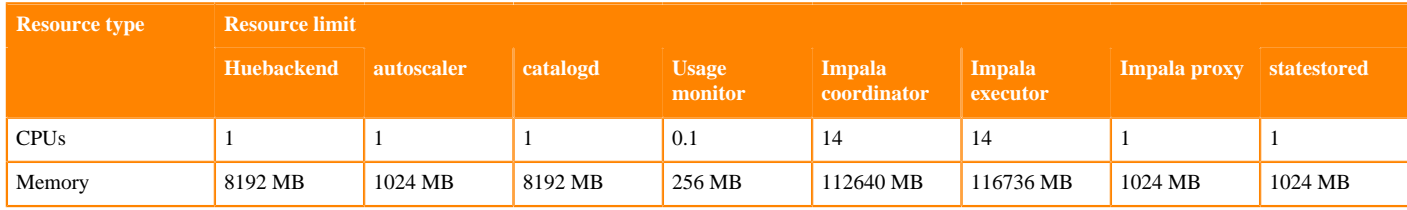

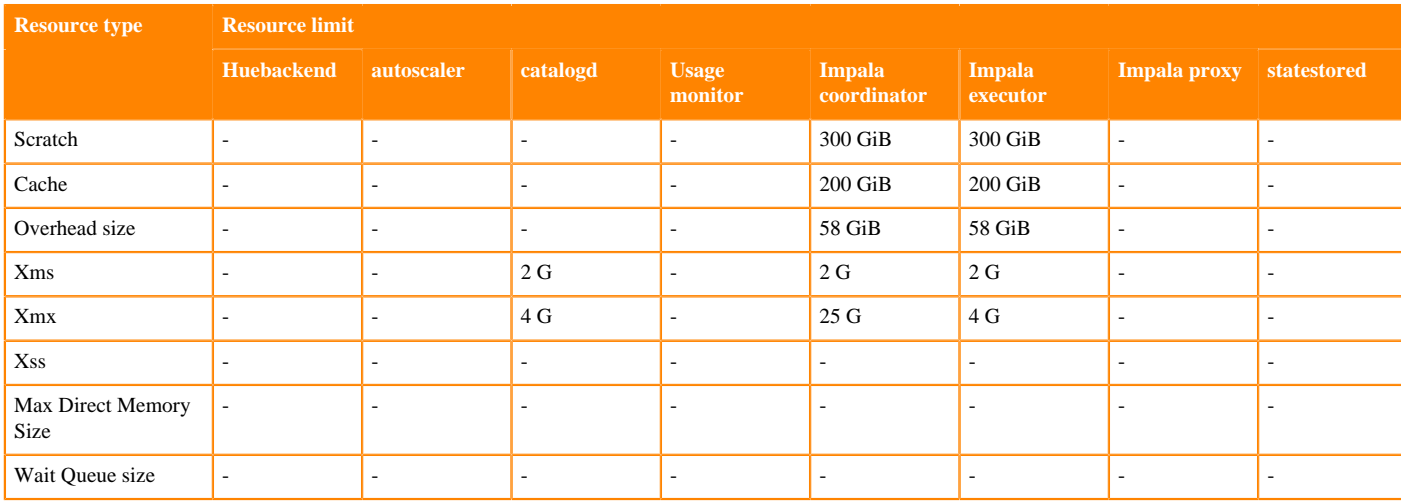

#### **Unified Analytics**

#### **Table 7: Default resources for Hive and Impala subcomponents required to run Unified Analytics**

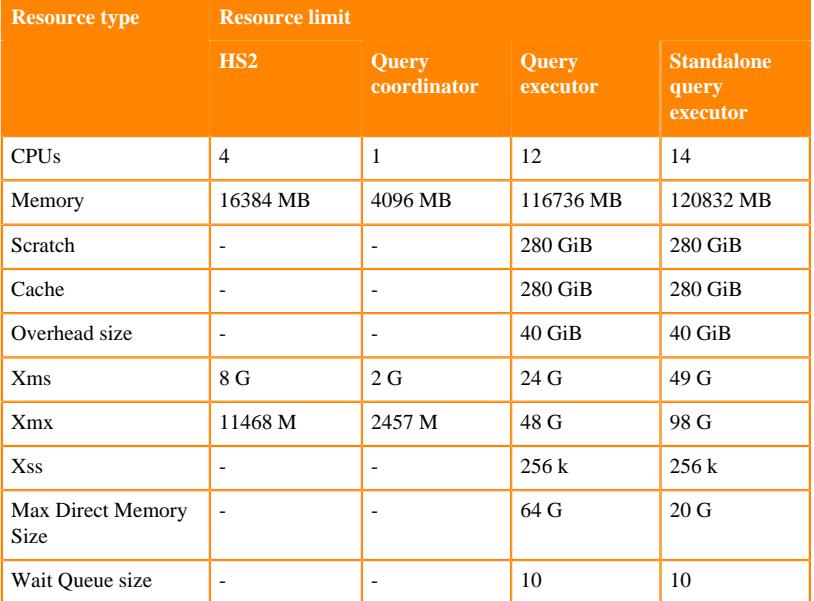

#### **Glossary**

#### **Memory**

Physical Random Access Memory (RAM) available on a node (also called a worker machine) in a cluster. This memory resource is crucial for running pods in Kubernetes.

#### **CPU**

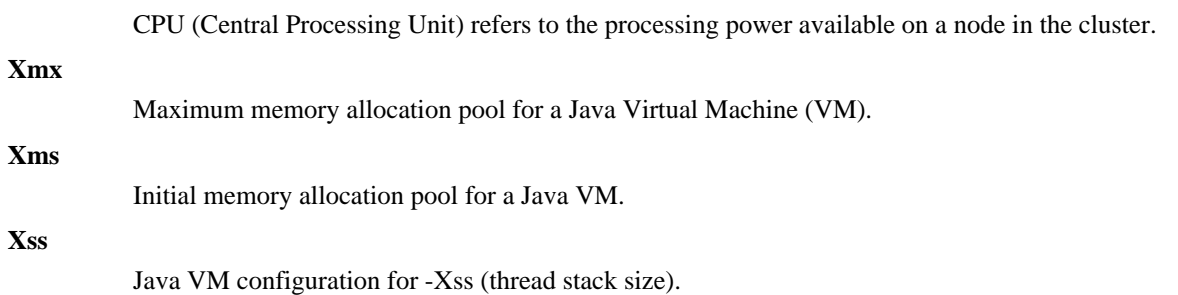

#### **Cache size**

Size of the data cache.

#### **Scratch size**

Limit of Impala scratch space.

#### **Overhead size**

Size for resources used by tools run by the containers.

#### **Max Direct Memory Size**

Java VM configuration for -XX:MaxDirectMemorySize (limit for Direct Byte Buffers).

#### **Wait queue size**

Overhead buffer for hive.query.isolation.slots.per.node. The total number of concurrent tasks the Hive query executor can process is the sum of the available CPU cores and the value you specify in this field.

### <span id="page-26-0"></span>**Creating custom resource templates in CDW Private Cloud**

Suppose you have customized the node sizes in your cluster to suit a particular workload. In that case, you can customize the number of hardware resources allocated to the pods to suit your custom-sized node or workload to optimize performance or control resource usage in the environment.

#### **Before you begin**

Desaures Templates

You must have already activated an environment in CDW.

#### **Procedure**

- **1.** Log in to the Data Warehouse service as a DWAdmin.
- **2.** Click on the Resource Templates menu on the left navigation pane.
- **3.** Go to the respective tab for which you want to create a custom resource template. For example, IMPALA. CDW displays the predefined resource templates.

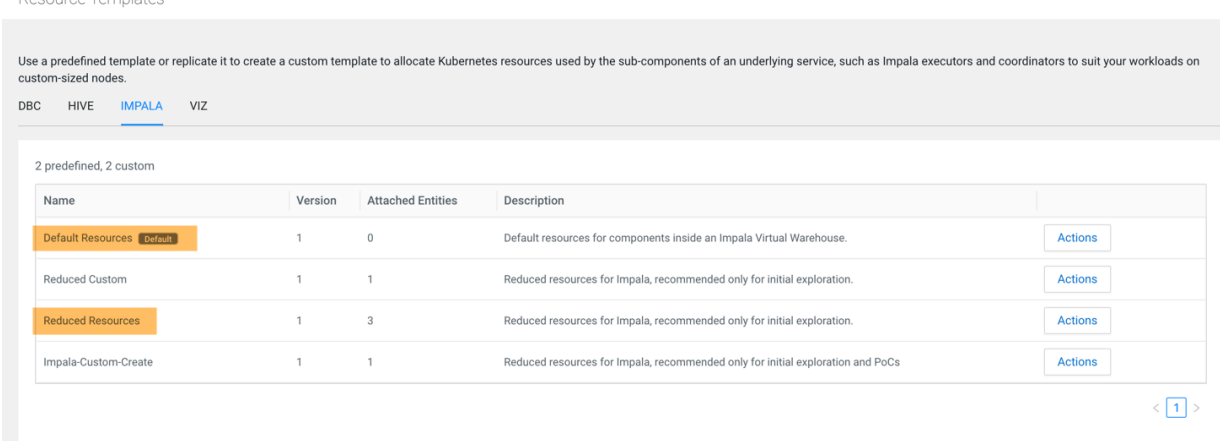

- **4.** Click Actions corresponding to the resource template you want to customize and click Make A Copy.
- **5.** Specify a name for your template in the Name field. Optionally, specify a description and click Make A Copy.
- **6.** Select the Set As Default option to make this resource template the default template for all new CDW entities; in this case all new Impala Virtual Warehouses.
- **7.** Specify or change the values of the subcomponents as needed and click Apply Changes. The Config creation initiated message is displayed.
- **8.** Refresh the page on your browser to view the newly created resource template.

#### **Results**

The new pod configuration becomes available in the Resource Template drop-down menu on the CDW entity's details

page. To go to the details page, click  $\bullet$  Edit.

### <span id="page-27-0"></span>**Modifying a custom resource template in CDW Private Cloud**

You can modify a custom resource template from the CDW UI. When you modify a template that is associated with an instance, a new resource template is created while retaining the older template. You must manually apply the modified template to the respective Virtual Warehouse, Data Visualization, or Database Catalog instance.

#### **About this task**

If you modify a resource template associated with an instance by changing the resource values, a new version of the resource template is created. A new version is not created if you only change the name or the description. The new version of the resource template is automatically assigned to that CDW entity.

If a resource template is not associated with a CDW entity, then its older version is not displayed on the **Resource Templates** page.

#### **Procedure**

- **1.** Log in to the Data Warehouse service as a DWAdmin.
- **2.** Click on the Resource Templates menu on the left navigation pane.
- **3.** Go to the respective component tab for which you want to modify a custom resource template. For example, IMPALA.
- **4.** Click Actions corresponding to the resource template you want to modify.
- **5.** Modify the required values and click Apply Changes.

The resource template is displayed with a new version number on the **Resource Templates** page.

### <span id="page-27-1"></span>**Deleting a custom resource template in CDW Private Cloud**

You can delete a custom resource template when it is no longer needed. However, you cannot delete a template associated with a CDW entity such as a Virtual Warehouse, Data Visualization, or Database Catalog instance.

#### **Before you begin**

• Dissociate the custom resource template from the Virtual Warehouse, Data Visualization, or Database Catalog instance by selecting a predefined or any other custom resource template on the corresponding details page. To go

to the details page, click  $\ddot{\bullet}$  Edit.

• Ensure that the template you want to delete is not set as a default template.

#### **Procedure**

- **1.** Log in to the Data Warehouse service as a DWAdmin.
- **2.** Click on the Resource Templates menu on the left navigation pane.
- **3.** Go to the respective tab for which you want to create a custom resource template. For example, IMPALA.
- **4.** Click Actions corresponding to the resource template you want to delete and click Delete.